# Best Practices: Template Creation

Jason Littleton

- Organized Templates
  - ITL organization
  - Template Naming
  - Point Naming
  - Component Naming

- Organize ITL file logically using folder structure!
- Name templates logically!
- And be consistent!
- This helps others who may need to use ITL file in the future.

# **Template Organization**

- Point Name List contains pre-defined point names with styles already associated.
- Use Point Name List entries as much as possible.
- Makes point naming consistent among KYTC projects.
- Point name will become the feature name when surface is created.

# **Point Naming**

| ADD_SH   | CUT     | EP       | GR      | SH        |
|----------|---------|----------|---------|-----------|
| BENCH    | CUT_2-1 | EP_RB    | GUTTER  | SH_RB     |
| BERM     | CUT_3-1 | EP_SUB   | HINGE   | SH_SUB    |
| BOC      | CUT_4-1 | EP_SURF  | LL      | SH_SURF   |
| BOC_SURF | CUT_6-1 | FILL     | LL_RB   | SW        |
| CL       | DB      | FILL_2-1 | LL_SUB  | TIE-IN-SG |
| CL_RB    | DBK     | FILL_3-1 | LL_SURF | TMP       |
| CL_SUB   | DF      | FILL_4-1 | RDZ     | TOC       |
| CL_SURF  | DFS     | FILL_6-1 | RL      | WALL      |
|          | DV      |          |         |           |

## **KYTC Point Names**

- Can assign multiple points in the template to have the same feature name when surface is created.
- Useful especially with multiple cut/fill catch points.
- This will create a single feature from the points assigned the override.

## **Feature Name Override**

- Provide logical names for components.
- There is no name list comparable to the Point Name List.
- Watch your affixes!! It's easy to get LT\_RT\_RT\_

## **Component Naming**

- Can assign multiple components in the template to use the same component name when surface is created.
- Useful with multiple end conditions.
- This will help minimize gaps between components when viewed in 3D.

**Component Name Override** 

- Organized Templates
  - ITL organization
  - Template Naming
  - Point Naming
  - Component Naming
- Use Dynamic Settings Dialog

- Allows designer to change point names on-the-fly
- Allows toggling of affixes
   WATCH YOUR AFFIXES!! (It's easy to get LT\_RT\_RT\_)
- Allows precision input
- Designer can specify "grid" spacing
   Can toggle between X, Y and X, Slope
- Assigns constraints based on how point was placed (i.e. horiz. & slope, horiz. & vert.)

# **Dynamic Settings Dialog**

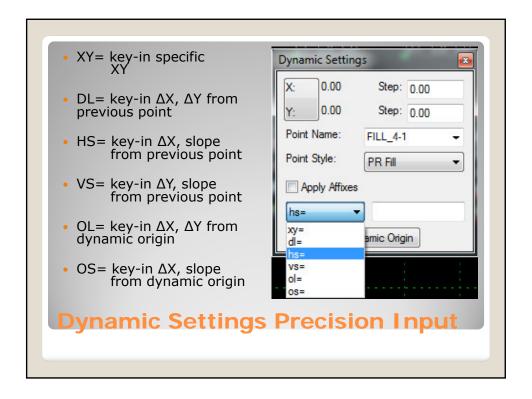

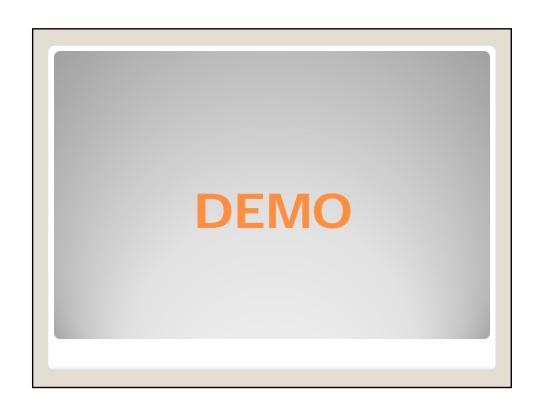

- Organized Templates
  - ITL organization
  - Template Naming
  - Point Naming
  - Component Naming
- Use Dynamic Settings Dialog
- Utilize KYTC provided components

- Components Folder
  - Contains "backbone" components
  - Asphalt pavement, Concrete pavement
  - Earth Shoulders
  - Curb & Gutter, Sidewalk and Barrier Walls
- End Conditions Folder
  - Cut Ditch, Benching, FB Cut Ditch
  - Fill Slopes, Fill Slopes with Surface Ditches

**KYTC Components** 

# DEMO

- Organized Templates
  - ITL organization
  - Template Naming
  - Point Naming
  - Component Naming
- Use Dynamic Settings Dialog
- Utilize KYTC provided components
- Assign appropriate constraints

- Constrain as many points as possible.
- Point Controls (in Roadway Designer)
  work by replacing the constraint that most
  closely matches the point control.
  - Hor. & Slope vs. Vert. & Slope
- Toggle the "Constraints" button to view how the template points are constrained.

**Constraints** 

**DEMO** 

- Organized Templates
  - ITL organization
  - Template Naming
  - Point Naming
  - Component Naming
- Use Dynamic Settings Dialog
- Utilize KYTC provided components
- Assign appropriate constraints
- Make use of Parametric Labels

- Can be assigned to most constraints.
- Name parametric labels logical and consistent!
  - Can use the same label across multiple templates, BUT the label name has to be the same (case sensitive)!
- Allow designer to "adjust" template in Roadway Designer.
  - Taper lane widths, transition slopes, change FB ditch widths, change pavement depths
- Parametric Constraints in Roadway Designer can be exported/imported

## **Parametric Labels**

# DEMO

- Organized Templates
  - ITL organization
  - Template Naming
  - Point Naming
  - Component Naming
- Use Dynamic Settings Dialog
- Utilize KYTC provided components
- Assign appropriate constraints
- Make use of Parametric Labels
- Use Parent/Child relationships where appropriate

- One way to control the display of components.
  - Child is only displayed IF parent is displayed.
- Helpful when wanting to show a "normal" component only when a particular end condition is shown.

**Parent/Child Relationships** 

**DEMO** 

- Organized Templates
  - ITL organization
  - Template Naming
  - Point Naming
  - Component Naming
- Use Dynamic Settings Dialog
- Utilize KYTC provided components
- Assign appropriate constraints
- Make use of Parametric Labels
- Use Parent/Child relationships where appropriate
- Use Display Rules(but be careful)

- Rules to control whether a component is displayed or not based on comparison of two points in the template.
- BE VERY CAREFUL using display rules on end conditions!
  - End conditions will process and then the display rule will process. So your end condition may succeed and then your display rule turn off that end condition.

# **Display Rules**

# **DEMO**

- Organized Templates
   ITL organization
   Template Naming

  - Point Naming
  - Component Naming
- Use Dynamic Settings Dialog
- Utilize KYTC provided components
- Assign appropriate constraints
- Make use of Parametric Labels
- Use Parent/Child relationships where appropriate
- Use Display Rules(but be careful)Use Active Template tab to edit template

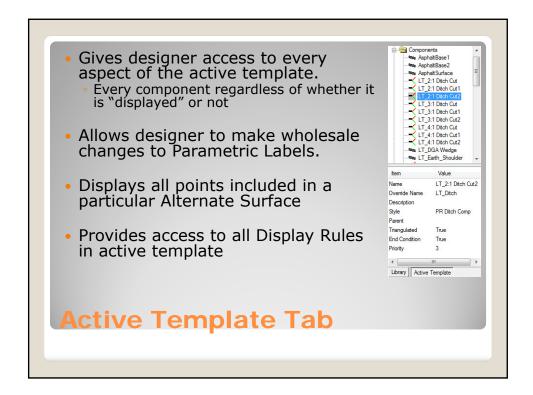

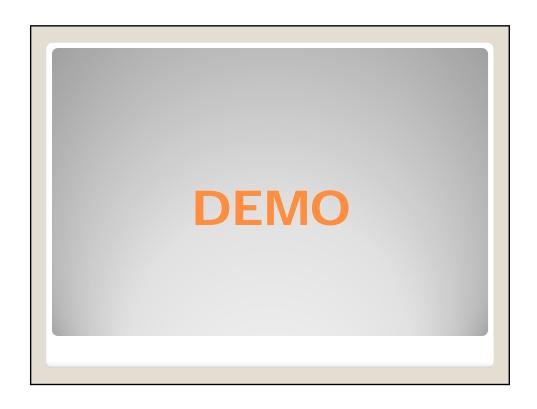

- **Organized Templates** 
  - ITL organization
  - Template Naming
  - Point Naming
  - Component Naming
- Use Dynamic Settings Dialog
- Utilize KYTC provided components
- Assign appropriate constraints
- Make use of Parametric Labels
- Use Parent/Child relationships where appropriate
- Use Display Rules(but be careful)
- Use Active Template tab to edit template
  KEEP IT SIMPLE!

- You can make templates as complicated as you'd like.
  - Model entire corridor with one template
- More complicated templates provide more opportunity for error.
- Complicated templates are difficult for others to use. #FrankenTemplateProblems
- I prefer using multiple, simple templates to model corridors (because I'm not smart enough to understand Franken-Templates).

Simple Template vs. Franken-Template

- Can "display" template in DGN for typical sections
- Preference set up to place dimensioning on typical section levels
- Some clean up still necessary
   CADD Operator needs to place linework on typical section levels
- Right-click on template name and select "Display..."

**Typical Section Display** 

**DEMO** 

- Can make edits to the template in IRD
- Edits in IRD will be overwritten when template is synchronized with library.
- Template edits in IRD can make it more difficult for someone to follow your work.
- Can copy IRD edits back to ITL through Template Library Organizer.
- Make edits to ITL rather than IRD when possible.

**Editing Template: ITL vs IRD** 

- Organized Templates
  - ITL organization
  - Template Naming
  - Point Naming
  - Component Naming
- Use Dynamic Settings Dialog
- Utilize KYTC provided components
- Assign appropriate constraints
- Make use of Parametric Labels
- Use Parent/Child relationships where appropriate
- Use Display Rules(but be careful)
- Use Active Template tab to edit template
- KEEP IT SIMPLÉ!